## Option

### Standard accessories

#### This system is designed to be used indoors. This product is not operable outdoors.

#### This product has no power switch.

When turning off the power, disconnect the power supply from the 12 V DC power supply or the PoE device. (When using both the 12 V DC power supply and the PoE device for power supply, disconnect both the connections.)

#### To keep on using with stable performance

Displaying the same image on a monitor for a long time may damage the monitor. It is recommended to use a screen-saver

Do not use this camera in hot and humid conditions for a long time. Failure to observe this causes component degradation resulting in life shortening of this product. Do not expose this camera to direct heat sources such as a heater.

#### Do not touch the lens cover with your bare hands.

A dirty lens cover causes deterioration of picture quality.

#### Handle this camera with care.

Do not drop this camera, nor apply shock or vibration to this camera. Failure to observe this may cause trouble.

### About the PC monitor

### When an error is detected, this product will restart automatically.

This product will be inoperable for around 2 minutes after the restart just as when the power is turned on.

### Product disposal/transfer

Data saved on this product or a storage device used with this product may lead to personal information leakage. When it is necessary to dispose or give this product to someone, even when for repair, make sure that there is no data on this product.

### Cleaning this product body

Be sure to turn off the power before cleaning. Failure to observe this may cause injury. Do not use strong abrasive detergent when cleaning this product. Otherwise, it may cause discoloration. When the dirt is hard to remove, use a damp cloth and wipe the dirty areas. Then, wipe with a dry cloth to remove any moisture.

### Transmission interval

Image transmission interval may become slow depending on the network environment, PC performance, shooting subject, access number, etc.

### About SD memory card

- When using an unformatted SD memory card, format it using this camera. Recorded data on the SD memory card will be deleted when formatted. If an unformatted SD memory card or an SD memory card formatted with other devices is used, this product may not work properly or performance deterioration may be caused. Refer to the Operating Instructions (included in the CD-ROM) for how to format a SD memory card.
- When some SD memory cards are used with this product, the product may not work properly or performance deterioration may be caused. Use the SD memory cards recommended.

### Code label

The code labels (accessory) are required at inquiry for trouble. Use caution not to lose these labels.

#### About the MOS image sensor

● When continuously shooting a bright light source such as a spotlight, the color filter of the MOS image sensor may have deteriorated and it may cause discoloration. Even when changing the fixed shooting direction after continuously shooting a spotlight for a certain period, the discoloration may remain.

● When shooting fast-moving subjects or performing panning/tilting operations, objects crossing the shooting area may look to be bending askew.

#### AVC Patent Portfolio License

THIS PRODUCT IS LICENSED UNDER THE AVC PATENT PORTFOLIO LICENSE FOR THE PERSONAL USE OF A CONSUMER OR OTHER USES IN WHICH IT DOES NOT RECEIVE REMUNERATION TO

- (i) ENCODE VIDEO IN COMPLIANCE WITH THE AVC STANDARD ("AVC VIDEO") AND/OR
- (ii) DECODE AVC VIDEO THAT WAS ENCODED BY A CONSUMER ENGAGED IN A PERSONAL ACTIVITY AND/OR WAS OBTAINED FROM A VIDEO PROVIDER LICENSED TO PROVIDE AVC VIDEO. NO LICENSE IS GRANTED OR SHALL BE IMPLIED FOR ANY OTHER USE. ADDITIONAL INFORMATION MAY BE OBTAINED FROM MPEG LA, L.L.C.
- SEE HTTP://WWW.MPEGLA.COM

### Flickering

Due to the influence of lighting, flickering may sometimes happen. In this case, select "Indoor scene" for "Light control mode". Select "Indoor scene(50Hz)" or "Indoor scene(60Hz)" in accordance with the power supply frequency in your locality. Refer to the Operating Instructions (included in the CD-ROM) for further information about the setting.

Under extremely strong lighting, flickering may happen even when "Indoor scene" is selected for "Light control mode". When the brightness (illuminance) level on the screen is set to a relatively low level with the [Brightness] buttons, flickering may frequently happen. In such cases, either of the following can reduce flickering.

● Moderate the illumination intensities of objects by changing the camera direction. ● Set the brightness (illuminance) level on the screen to a brighter level with the [Brightness] buttons.

### White-out on images caused by the effect of light control mode

When "Indoor scene" is selected for "Light control mode", the tone of the brighter parts on the screen may be deteriorated than the case when "ELC" is selected.

### Color blurring on detailed drawing patterns

When there are detailed drawing patterns on images, color blurring may happen over these parts.

### Consumable parts

The following are consumables: Replace them in accordance with their lives. Their lives vary depending on use environment and conditions. Lifetime is just an indication when using the camera at +20 °C {68 °F}.

● Panning motor, tilting motor, flat cable for tilting: Approx. 3.7 million operations.

### Lens and pan/tilt head

If a lens and pan/tilt head are not performed for a long period of time, the grease coating inside these parts may become sticky. That may obstruct the parts from moving. To prevent this, move the lens or pan/tilt head periodically.

### Panasonic assumes no responsibility for injuries or property damage resulting from failures arising out of improper installation or operation inconsistent with this

documentation.

### This camera is designed to be used indoors.

This camera is not operable outdoors.

● Locations where it may get wet from rain or water splash

Do not expose this camera to direct sunlight for hours and do not install the product near a heater or an air conditioner. Otherwise, it may cause deformation, discoloration and malfunction. Keep this camera away from water and moisture.

### Do not place this product in the following places:

- A total of 3 outputs, comprising of 2 H.264 outputs and 1 JPEG output, can be provided. ● Power over Ethernet function
- When connecting with a PoE (Power over Ethernet) device, power will be supplied by simply connecting a LAN cable. (IEEE802.3af compliant)
- Adaptive darkness correction mode
- Corrects the blacked-out parts of dark areas of objects that have different illumination intensities. ● Panning/tilting function and preset position function
- A single camera provides wide area monitoring. ● Interactive communication with audio
- By using the audio output connector and the microphone in connector, receiving audio from the cameras on a PC and transmitting audio from the PC to the cameras is available.
- SDHC/SD memory card slot equipped

### ● Locations where a chemical agent is used such as a swimming pool

- 
- 
- Locations subject to humidity, dust, steam and oil smoke
- Locations that have a specific environment that is subject to an inflammable atmosphere or solvents ● Locations where a radiation, an X-ray, a strong radio wave or a strong magnetic field is generated ● Locations where corrosive gas is produced, Locations where it may be damaged by briny air
- $\bullet$  Locations where the temperature is not within the specified range (0 °C to 40 °C {32 °F to 104 °F}). ● Locations subject to vibrations (This product is not designed for on-vehicle use.)

### such as seashores

● Locations subject to condensation as the result of severe changes in temperature

#### It is recommended to paste one of the labels onto the CD-ROM case.

### Be sure to remove this product if it is not in use.

### Before installation

- When this camera is mounted on a wooden ceiling or a wall, use the wood screws (accessory, Screw B). Screws to be used for other materials are not provided. Prepare the screws according to the material, structure, strength and other factors of the mounting area and the total weight of objects to be mounted.
- Ensure that the mounting surface, anchor and screws are sufficiently strong.
- Do not mount this product on a plaster board or a wooden section because they are too weak. If this product is unavoidably mounted on such a section, the section shall be sufficiently reinforced.

### Design and engineer the power supply system to turn on/off the power of this product.

The product has no power switch. When installing the product, use a power supply device equipped with the ON-OFF switch for servicing.

#### About the network connection

When connecting to a network using the network cable of this product, observe the following. When wiring for the network, design and engineer not to be affected by thunder.

### Screw tightening

- The screws and bolts must be tightened with an appropriate tightening torque according to the material and strength of the installation area.
- Do not use an impact driver. Use of an impact driver may damage the screws or cause tightening excessively.

● When a screw is tightened, make the screw at a right angle to the surface. After tightening the screws or bolts, perform visual check to ensure tightening is enough and there is no backlash.

### Procure fixing screws that are not made to be used with wooden surfaces separately.

The fixing screws supplied with this product are only for use with wooden surfaces. Required pull-out capacity of a single screw/bolt is 294 N {66.09 lbf} or more.

#### Fall prevention measures

Face WDR: On/Off Gain (AGC): On (Low)/ On (Mid)/ On (High)/ Off

When the external safety wire is connected, select a connection point resulting in that nothing will hit people after the stand is damaged.

### Do not remove or loosen the internal camera screws.

Do not loosen the internal camera screws. Otherwise, water exposure may cause damage or malfunction of camera, or camera dropping may result in injury.

### Radio disturbance

When this product is used near TV/radio antenna, strong electric field or magnetic field (near a motor, a transformer or a power line), images may be distorted and noise sound may be produced.

#### ● Lens Zoom ratio: Extra zoom: 2x (under VGA resolution)

### PoE (Power over Ethernet)

Use a PoE hub/device that is compliant with IEEE802.3af standard.

### Router

When connecting this product to the Internet, use a broadband router with the port forwarding function (NAT, IP masquerade). Refer to the Operating Instructions (included in the CD-ROM) for further information about the port forwarding function.

### Time & date setting

Power is n

It is necessary to set the time & date before putting this product into operation. Refer to the Operating Instructions on the provided CD-ROM for descriptions of how to perform the settings.

### **Troubleshooting**

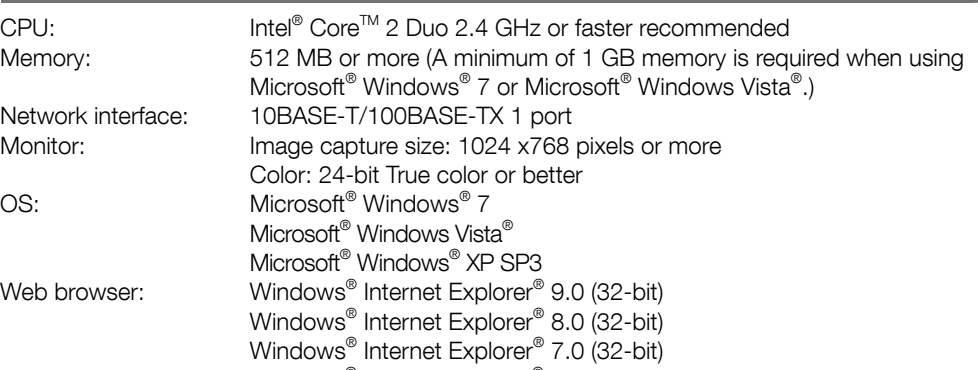

- Change the administrator password periodically.
- Do not install the camera in locations where the camera or the cables can be destroyed or damaged by persons with malicious intent.

### **Precautions**

• Turn the power off when cleaning this product. Failure to observe this may cause injury.

Microsoft® Internet Explorer® 6.0 SP3 Others: CD-ROM drive (It is necessary to read the operating instructions and use the software on the provided CD-ROM.) DirectX<sup>®</sup> 9.0c or later Adobe® Reader® (It is necessary to view PDF file on the provided CD-ROM.)

#### IMPORTANT

- When using a PC that does not meet the above requirements, displaying of images may become slower or the web browser may become inoperable.
- Microsoft Windows 7 Starter, Microsoft Windows Vista Starter and Microsoft Windows XP Professional 64-bit Edition are not supported.
- When using IPv6 for communication, use Microsoft Windows 7 or Microsoft Windows Vista.

### **Note**

- For further information about PC system requirements and precautions for when using Microsoft Windows 7, Microsoft Windows Vista, or Windows Internet Explorer, click "Manual" - "Open" from the supplied CD-ROM and refer to "Notes on Windows® / Internet Explorer® versions".
- If using Microsoft Windows XP, screen tearing\* may occur when the shooting scene drastically changes (for example, while shooting fast-moving subjects) due to the GDI restrictions of the OS.
- \* A phenomenon in which portions of the screen are displayed out of alignment. ● For information on the operation verification of the supported operating systems and web
- browsers, refer to our website (http://security.panasonic.com/pss/security/support/index.html).

### **Specifications**

### ● Basic

- Failure to observe this may cause injury. • Do not touch this product or the connected cables during thunder (even in the
- process of work). Failure to observe this may cause electric shock.
- Keep SDHC/SD memory cards (option) away from infants and children. Otherwise, they may swallow the cards by mistake. • In this case, consult a doctor immediately.

### A CAUTION

### System requirements for a PC

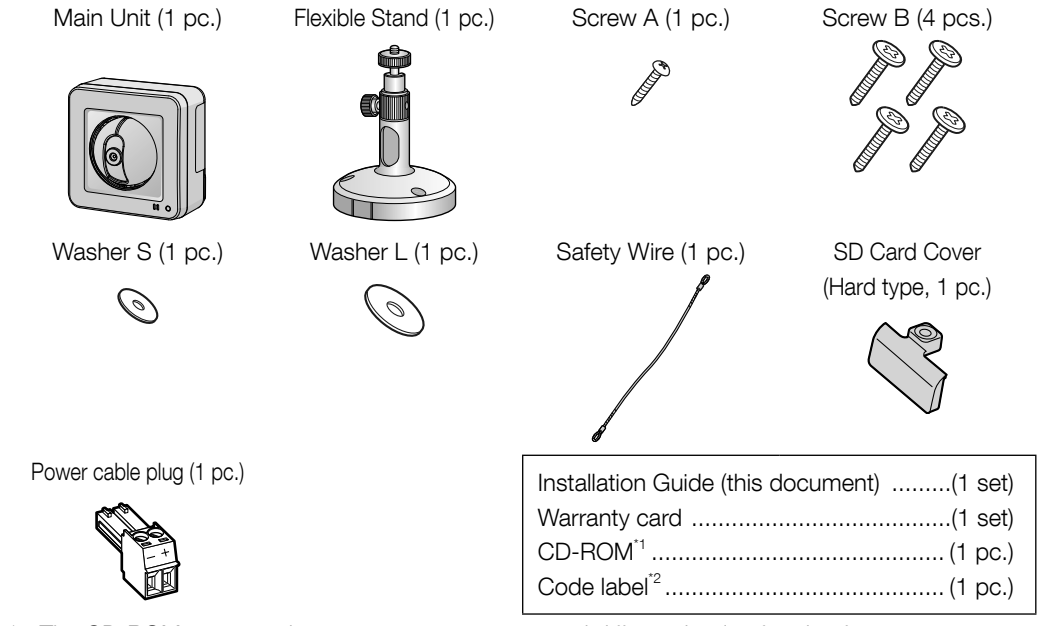

\*1 The CD-ROM contains the operating instructions and different kinds of tool software programs. \*2 This label may be required for network management. The network administrator shall retain the code label.

### Main functions

#### ● H.264 and JPEG triple encoding

It is possible to save H.264 videos and JPEG images on the SDHC/SD memory card manually at an alarm occurrence, during the period of the schedule, or on a web browser. It is also possible to save JPEG images at a network failure occurrence. (Download is possible.)

- Adobe, Acrobat Reader, and Reader are either registered trademarks or trademarks of Adobe Systems Incorporated in the United States and/or other countries.
- Microsoft, Windows, Windows Vista, Internet Explorer, ActiveX, and DirectX are either registered trademarks or trademarks of Microsoft Corporation in the United States and/or other countries.
- Microsoft product screen shot(s) reprinted with permission from Microsoft Corporation.
- Intel and Intel Core are trademarks or registered trademarks of Intel Corporation in the United States and other countries.
- SDHC Logo is a trademark of SD-3C, LLC. ● iPad, iPhone, and iPod touch are registered trademarks of Apple Inc., registered in the U.S. and other countries.
- Android is a trademark of Google Inc. Use of this trademark is subject to Google Permissions. ● All other trademarks identified herein are the property of their respective owners.

## Trademarks and registered trademarks

### Confirm the following items are included in the camera's packaging.

### You will need the following additional items to install and configure the camera.

### [Locally procured]

- PoE device (When supplying the power using the PoE device) ● a PC (see the system requirements in the Important Information document) ● a router
- a LAN cable (CAT-5 straight cable)
- AC Adaptor (1 pc.)

\* ONLY CONNECT 12 V DC CLASS 2 POWER SUPPLY (UL 1310/CSA 223) or LIMITED POWER SOURCE (IEC/EN/UL/CSA 60950-1).

### Before asking for repairs, check the symptoms with the following table.

Contact your dealer if a problem cannot be solved even after checking and trying the solution in the table or a problem is not described below.

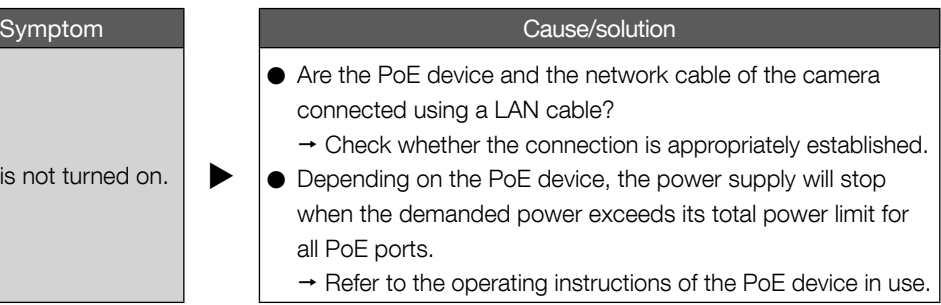

### Limitation of liability

### Disclaimer of warranty

Distributing, copying, disassembling, reverse compiling and reverse engineering of the software provided with this product are all expressly prohibited. In addition, exporting any software provided with this product violating export laws is prohibited.

# Copyright

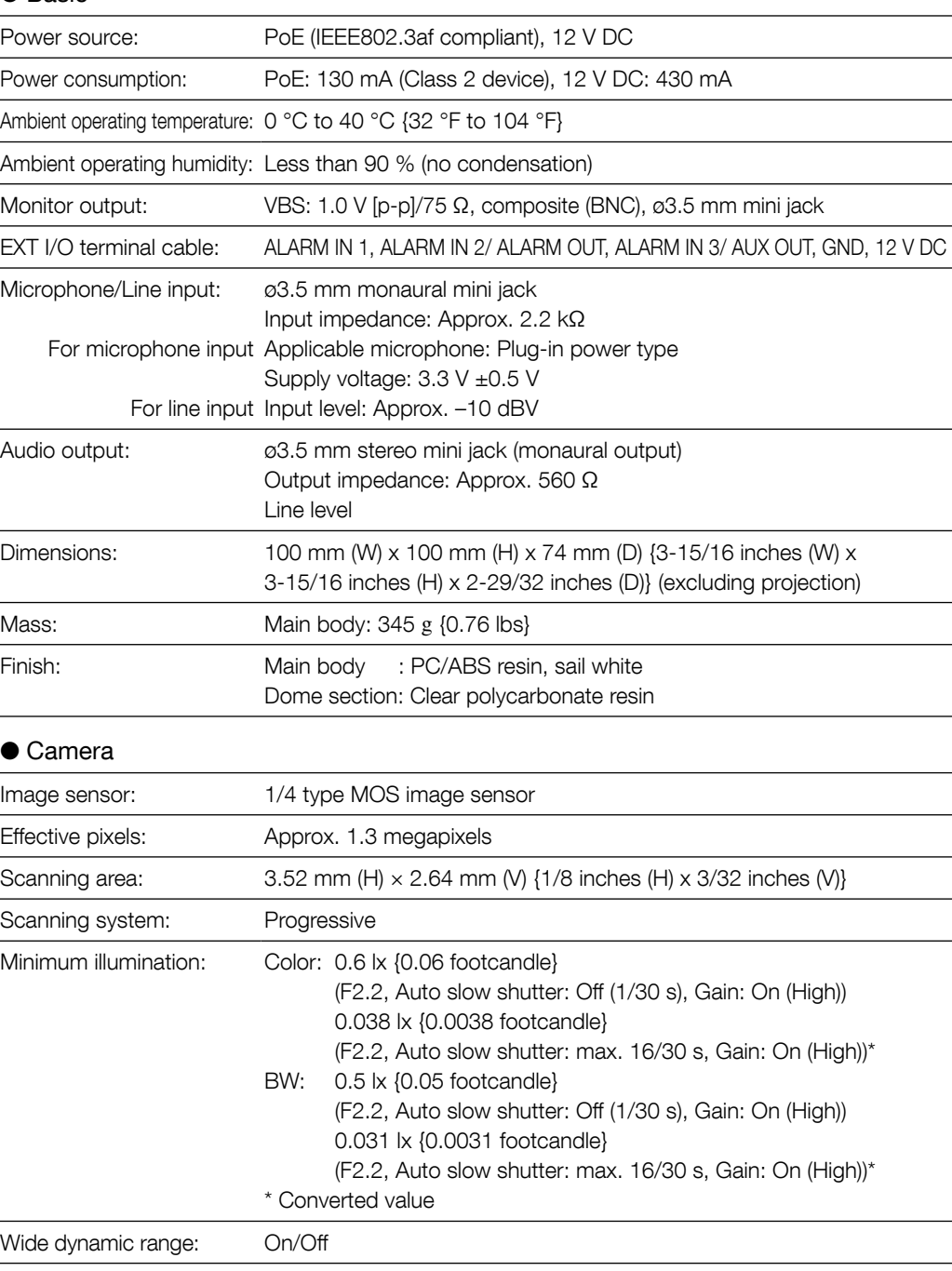

Adobe® Reader® is required to read these operating instructions on the provided CD-ROM. When the Adobe $^{\circ}$  Reader $^{\circ}$  is not installed on the PC, download the latest Adobe Reader from the Adobe web site and install it.

### Network Camera Model No. WV-ST165/WV-ST162

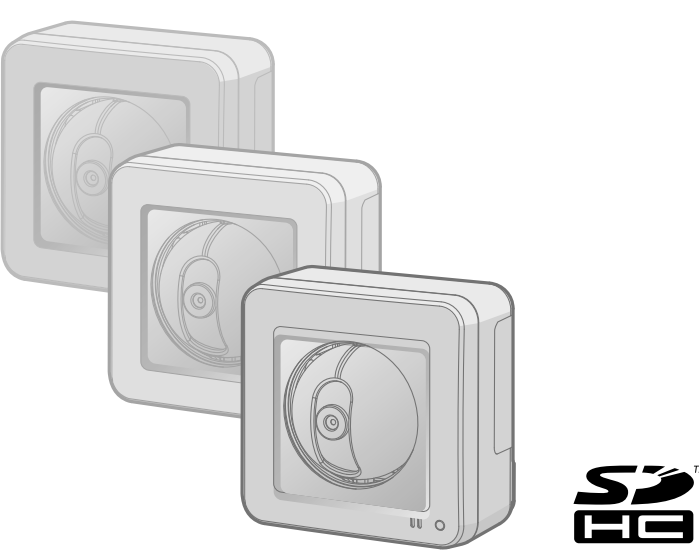

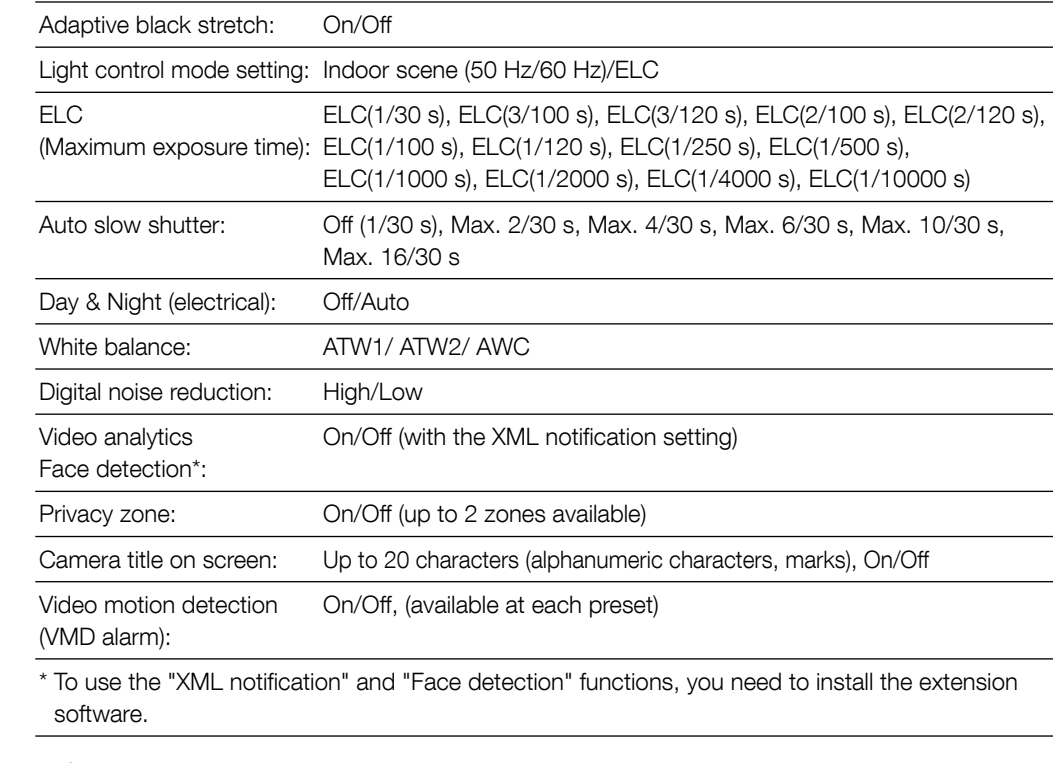

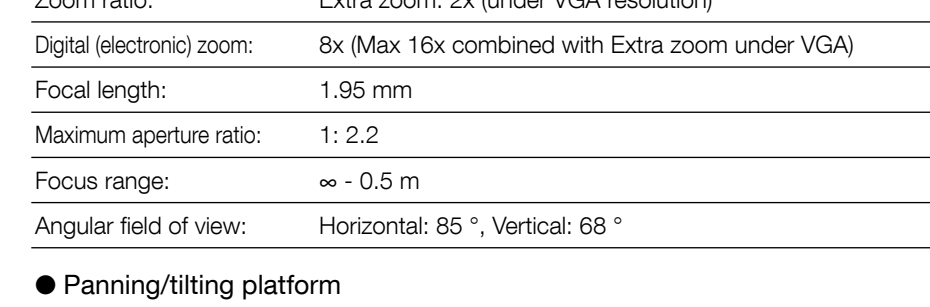

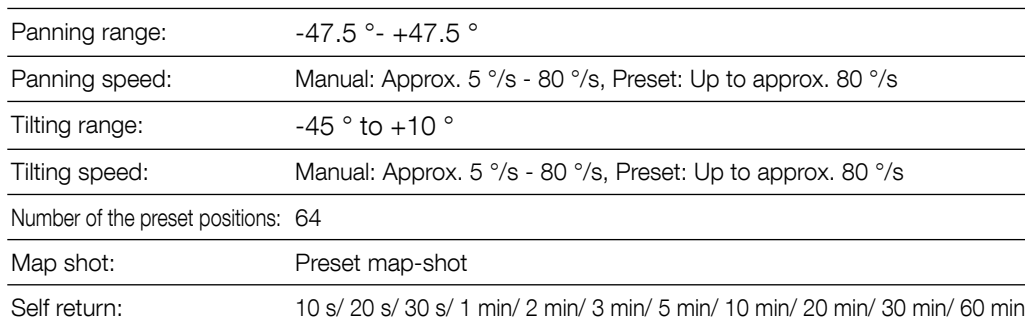

- As you will use this unit connected to a network, your attention is called to the following security risks. Leakage or theft of information through this unit
- Use of this unit for illegal operations by persons with malicious intent
- Interference with or stoppage of this unit by persons with malicious intent It is your responsibility to take precautions such as those described below to protect yourself
- against the above network security risks.
- Use this unit in a network secured by a firewall, etc.
- If this unit is connected to a network that includes PCs, make sure that the system is not infected by computer viruses or other malicious entities (using a regularly updated anti-virus program, anti-spyware program, etc.).
- Protect your network against unauthorized access by restricting users to those who log in with an authorized user name and password.
- Apply measures such as user authentication to protect your network against leakage or theft of information, including image data, authentication information (user names and passwords), alarm mail information, FTP server information and DDNS server information.
- After the unit is accessed by the administrator, make sure to close the browser.

### Network security

- Refer installation work to the dealer. Installation work requires technique and experiences. Failure to observe this may cause fire, electric shock, injury, or damage to the product. • Be sure to consult the dealer.
- Stop the operation immediately when something is wrong with this product. When smoke goes up from the product, the smell of smoke comes from the product, or the exterior of the product has deteriorated, continued use will cause a fire or fall of the product resulting in injury, or damage to the product. • Turn the power off immediately and contact qualified service personnel for service.

• Select an installation area that can support the total weight.

Selecting an inappropriate installation surface may cause this product to fall down or topple

over, resulting in injury.

• Installation work shall be started after sufficient reinforcement.

• Periodic inspections shall be conducted.

Rust on the metal parts or screws may cause a fall of the product resulting in injury or accidents.

• Consult the dealer for the inspections.

• The screws and bolts must be tightened to the specified torque. Failure to observe this may cause a drop resulting in injury or accidents. • Do not install this product in locations subject to vibration.

Loosening of mounting screws or bolts may cause a fall of the product resulting in injury.

• The measures of protection against a fall of this product shall be taken.

Failure to observe this may cause a drop resulting in injury or accidents. Be sure to install the safety wire. • Install this product in a location high enough to avoid people and objects from

bumping the product.

## A WARNING

Failure to observe this may cause a drop resulting in injury or accidents.

• Turn the power off when do wiring of this product.

Failure to observe this may cause electric shock. In addition, short circuit or wrong wiring may

cause fire. • Do not attempt to disassemble or modify this product.

- Failure to observe this may cause fire or electric shock. Consult the dealer for the repair or inspections
- Do not insert any foreign objects. This could permanently damage this product. Turn the power off immediately and contact qualified service personnel for service.
- Do not use this product in an inflammable atmosphere. Failure to observe this may cause an explosion resulting in injury.
- Avoid installing this product in the locations where salt damage occurs or corrosive gas is produced.
- Otherwise, the mounting portions will deteriorate and accidents such as a fall of the product may occur. • Do not strike or give a strong shock to this product.
- Failure to observe this may cause fire or injury. • Do not rub the edges of metal parts with your hand.

### Important safety instructions

- 1) Read these instructions.
- 2) Keep these instructions.
- 3) Heed all warnings.
- 4) Follow all instructions. 5) Do not use this apparatus near water.
- Clean only with dry cloth.
- Do not block any ventilation openings. Install in accordance with the manufacturer's instructions.
- Do not install near any heat sources such as radiators, heat registers, stoves, or other apparatus (including amplifiers) that produce heat.
- 9) Only use attachments/accessories specified by the manufacturer. 10) Use only with the cart, stand, tripod, bracket, or table specified by the
- manufacturer, or sold with the apparatus. When a cart is used, use caution when moving the cart/apparatus combination to avoid injury from tip-over.
- S3125A 11) Unplug this apparatus during lightning storms or when unused for long periods of time. 12) Refer all servicing to qualified service personnel. Servicing is required when the apparatus has been damaged in any way, such as power-supply cord or plug is damaged, liquid has been spilled or objects have fallen into the apparatus, the apparatus has been exposed to rain or

moisture, does not operate normally, or has been dropped.

THIS PUBLICATION IS PROVIDED "AS IS" WITHOUT WARRANTY OF ANY KIND, EITHER EXPRESS OR IMPLIED, INCLUDING BUT NOT LIMITED TO, THE IMPLIED WARRANTIES OF MERCHANTABILITY, FITNESS FOR ANY PARTICULAR PURPOSE, OR NON-INFRINGEMENT OF THE THIRD PARTY'S RIGHT.

THIS PUBLICATION COULD INCLUDE TECHNICAL INACCURACIES OR TYPOGRAPHICAL ERRORS. CHANGES ARE ADDED TO THE INFORMATION HEREIN, AT ANY TIME, FOR THE IMPROVEMENTS OF THIS PUBLICATION AND/OR THE CORRESPONDING PRODUCT (S).

- (1) ANY DAMAGE AND LOSS, INCLUDING WITHOUT LIMITATION, DIRECT OR INDIRECT, SPECIAL, CONSEQUENTIAL OR EXEMPLARY, ARISING OUT OF OR RELATING TO THE PRODUCT;
- (2) PERSONAL INJURY OR ANY DAMAGE CAUSED BY INAPPROPRIATE USE OR NEGLIGENT OPERATION OF THE USER;
- (3) ALL MALFUNCTIONS OR TROUBLES FROM UNAUTHORIZED DISASSEMBLE, REPAIR OR MODIFICATION OF THE PRODUCT BY THE USER, REGARDLESS OF THE CAUSE OF THE MALFUNCTION OR TROUBLE;
- (4) INCONVENIENCE OR ANY LOSS ARISING WHEN IMAGES ARE NOT DISPLAYED, DUE TO ANY REASON OR CAUSE INCLUDING ANY FAILURE OR PROBLEM OF THE PRODUCT;
- (5) ANY PROBLEM, CONSEQUENTIAL INCONVENIENCE, OR LOSS OR DAMAGE, ARISING OUT OF THE SYSTEM COMBINED BY THE DEVICES OF THIRD PARTY;
- (6) ANY CLAIM OR ACTION FOR DAMAGES, BROUGHT BY ANY PERSON OR ORGANIZATION BEING A PHOTOGENIC SUBJECT, DUE TO VIOLATION OF PRIVACY WITH THE RESULT OF THAT SURVEILLANCE-CAMERA'S PICTURE, INCLUDING SAVED DATA, FOR SOME REASON, BECOMES PUBLIC OR IS USED FOR ANY PURPOSE;
- (7) LOSS OF REGISTERED DATA CAUSED BY ANY FAILURE.

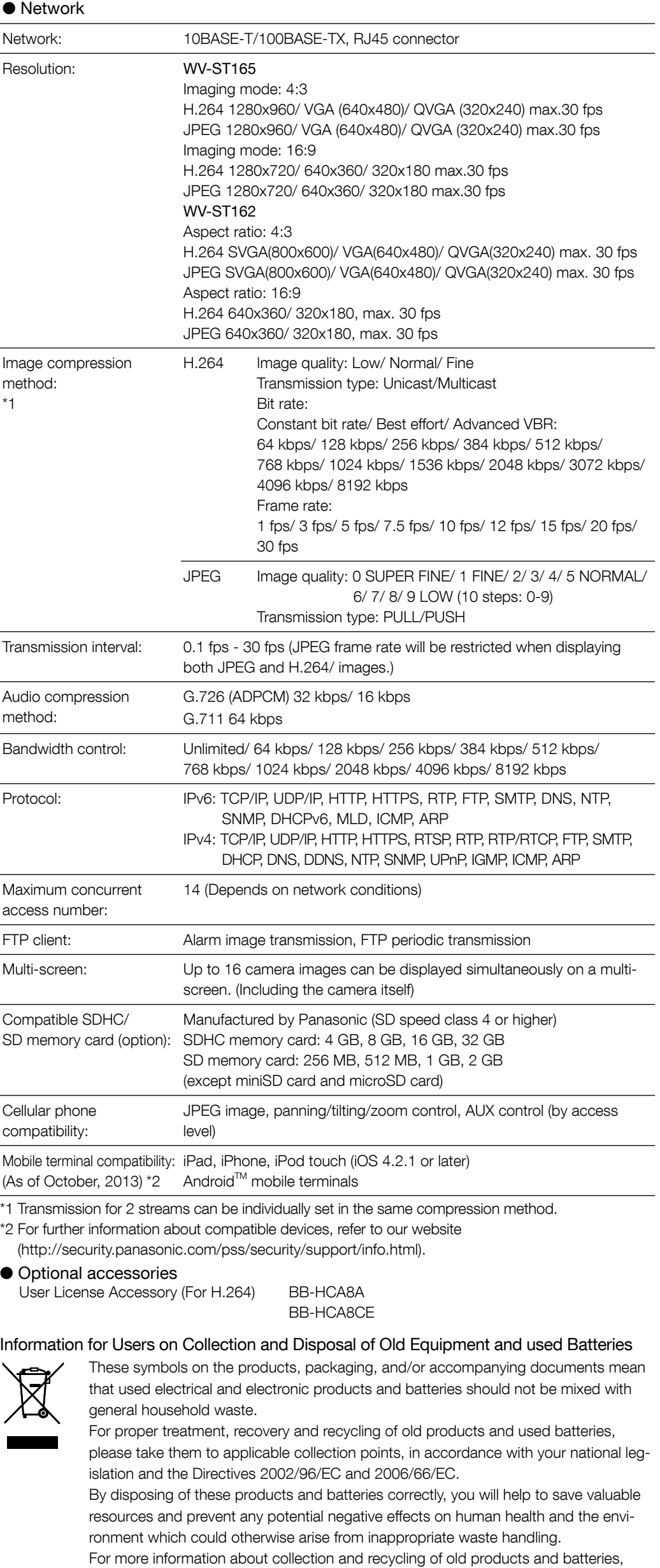

# Precautions for use **Precautions is a Precautions for Installation**

Before attempting to connect or operate this product, please read these instructions carefully and save this manual for future use.

The model number is abbreviated in some descriptions in this manual. This document is the Installation Guide for use in other countries except Japan.

#### WARNING:

- To prevent fire or electric shock hazard, do not expose this apparatus to rain or moisture. ● To prevent injury, this apparatus must be securely attached to the floor/wall/ceiling in accor-
- dance with the installation instructions. ● The installation shall be carried out in accordance with all applicable installation rules.
- The connections should comply with local electrical code.

For U.S.A This product contains a CR Coin Cell Lithium Battery which contains Perchlorate Material - special handling may apply. See www.dtsc.ca.gov/hazardouswaste/perchlorate/

For Canada

CAN ICES-3(A)/NMB-3(A)

For U.S.A NOTE: This equipment has been tested and found to comply with the limits for a Class A digital device, pursuant to Part 15 of the FCC Rules. These limits are designed to provide reasonable protection against harmful interference when the equipment is operated in a commercial environment. This equipment generates, uses, and can radiate radio frequency energy and, if not installed and used in accordance with the instruction manual, may cause harmful interference to radio communications. Operation of this equipment in a residential area is likely to cause harmful interference in which case the user will be required to correct the interference at his own expense.

FCC Caution: To assure continued compliance, (example - use only shielded interface cables when connecting to computer or peripheral devices). Any changes or modifications not expressly approved by the party responsible for compliance could void the user's authority to operate this equipment.

For U.S.A The model number and serial number of this product may be found on the surface of the unit. You should note the model number and serial number of this unit in the space provided and retain this book as a permanent record of your purchase to aid identification in the event of theft.

Model No.

Serial No.

For Europe We declare under our sole responsibility that the product to which this declaration relates is in conformity with the standard or other normative document following the provisions of Directive 2004/108/EC.

Wir erklären in alleiniger Verantwortung, daß das Produkt, auf das sich diese Erklärung bezieht, mit der folgenden Norm oder normativen Dokument übereinstimmt. Gemäß den Bestimmungen der Richtlinie 2004/108/EC.

Nous déclarons sous notre propre responsabilité que le produit auquel se réfère la présente déclaration est conforme á la norme spécifiée ou à tout autre document normatif conformément aux dispositions de la directive 2004/108/CE.

Nosotros declaramos bajo nuestra única responsabilidad que el producto a que hace referencia esta declaración está conforme con la norma u otro documento normativo siguiendo las estipulaciones de la directiva 2004/108/CE.

Noi dichiariamo sotto nostra esclusiva responsabilità che il prodotto a cui si riferisce la presente dichiarazione risulta conforme al seguente standard o altro documento normativo conforme alle disposizioni della direttiva 2004/108/CE.

Wij verklaren als enige aansprakelijke, dat het product waarop deze verklaring betrekking heeft, voldoet aan de volgende norm of ander normatief dokument, overeenkomstig de bepalingen van Richtlijn 2004/108/EC.

Vi erklærer os eneansvarlige for, at dette produkt, som denne deklaration omhandler, er i overensstemmelse med standard eller andre normative dokumenter i følgebestemmelserne i direktiv 2004/108/EC.

Vi deklarerar härmed vårt fulla ansvar för att den produkt till vilken denna deklaration hänvisar är i överensstämmelse med standarddokument eller annat normativt dokument som framställs i direktiv 2004/108/EC.

Ilmoitamme yksinomaisella vastuullamme, että tuote, jota tämä ilmoitus koskee, noudattaa seuraavaa standardia tai muuta ohjeellista asiakirjaa, jotka noudattavat direktiivin 2004/108/EC säädöksiä.

Vi erklærer oss alene ansvarlige for at produktet som denne erklæringen gjelder for, er i overensstemmelse med følgende norm eller andre normgivende dokumenter som følger bestemmelsene i direktiv 2004/108/EC.

> please contact your local municipality, your waste disposal service or the point of sale where you purchased the items.

Penalties may be applicable for incorrect disposal of this waste, in accordance with national legislation.

### For business users in the European Union

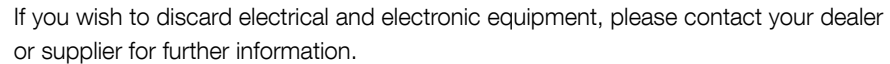

**Cd**

XX

Ad

### [Information on Disposal in other Countries outside the European Union]

These symbols are only valid in the European Union. If you wish to discard these items, please contact your local authorities or dealer and ask for the correct method of disposal.

#### Note for the battery symbol (bottom two symbol examples): This symbol might be used in combination with a chemical symbol. In this case it complies with the requirement set by the Directive for the chemical involved.

### About the user manuals

- There are 2 sets of operating instructions for the WV-ST165, WV-ST162 as follows. ● Installation Guide: Explains how to install and connect devices, as well as how to connect and
- configure the network.
- Operating Instructions (included in the CD-ROM): Explains how to perform the settings and how to operate this camera.

"ST165, ST162" shown in the instructions and illustrations used in these operating instructions indicates the WV-ST165, WV-ST162.

English screens are used in these operating instructions.

Printed in China

IN NO EVENT SHALL Panasonic Corporation BE LIABLE TO ANY PARTY OR ANY PERSON, EXCEPT FOR REPLACEMENT OR REASONABLE MAINTENANCE OF THE PRODUCT, FOR THE CASES, INCLUDING BUT NOT LIMITED TO BELOW:

# **Panasonic**

### Installation Guide **Included Installation Instructions**

#### For U.S. and Canada:

Panasonic System Communications Company of North America, Unit of Panasonic Corporation of North America ww.panasonic.com/business For customer support, call 1.800.528.6747 Two Riverfront Plaza, Newark, NJ 07102-5490

Panasonic Canada Inc. 5770 Ambler Drive, Mississauga, Ontario, L4W 2T3 Canada (905)624-5010 www.panasonic.ca

© Panasonic Corporation 2017

For Europe and other countries: Panasonic Corporation http://www.panasonic.com

Panasonic Corporation Osaka, Japan

Authorised Representative in EU:

Panasonic Testing Centre Panasonic Marketing Europe GmbH Winsbergring 15, 22525 Hamburg, Germany

avs1013-1047 PGQX1452YA

Adjust the camera to a suitable position/direction while confirming the images actually displayed on the computer screen.

### Wiring without making a hole for a cable in the ceiling or wall

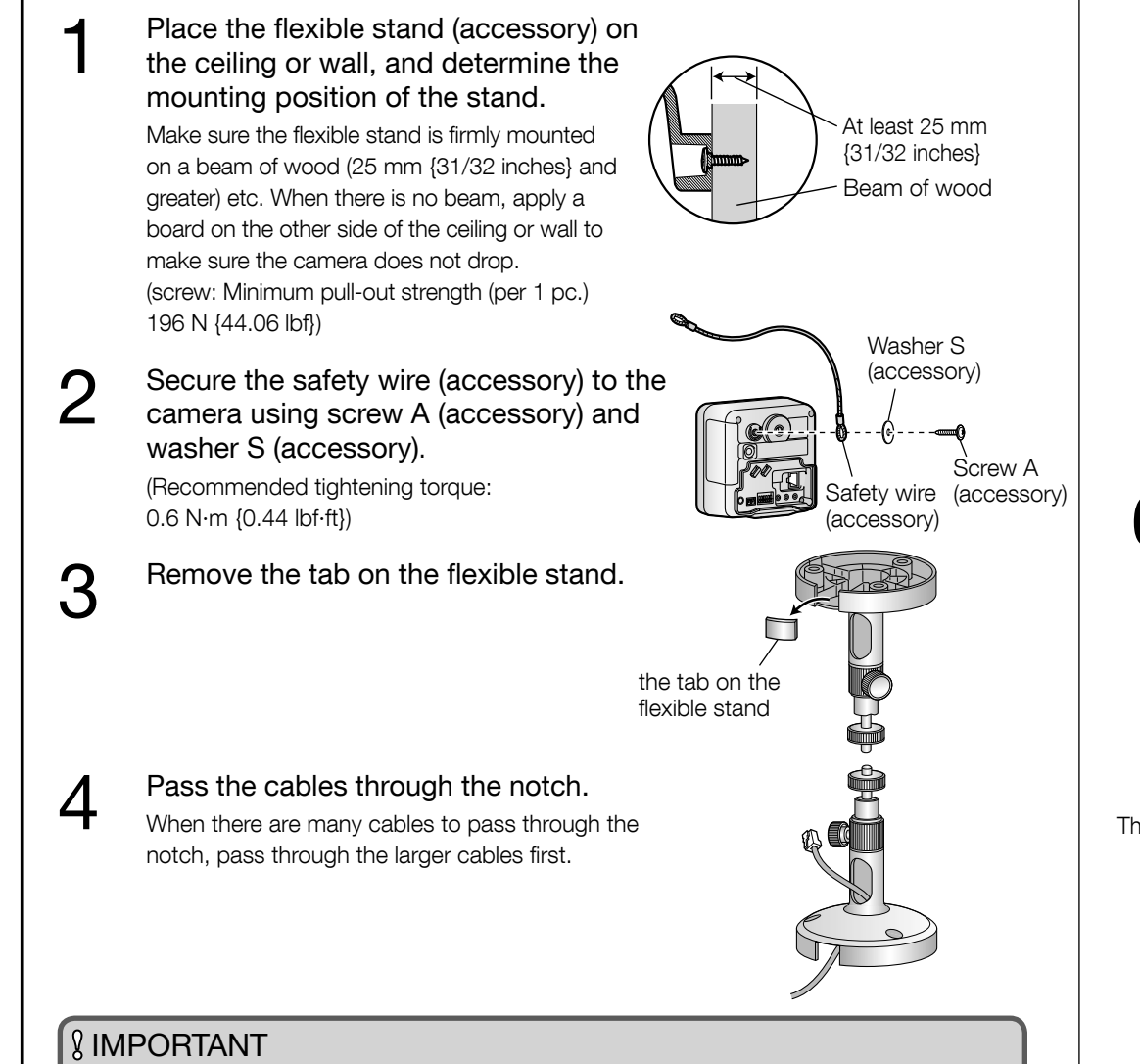

If the cables cannot be passed through the notch, wrap the cables to the stand shaft using tape (locally procured) or other materials.

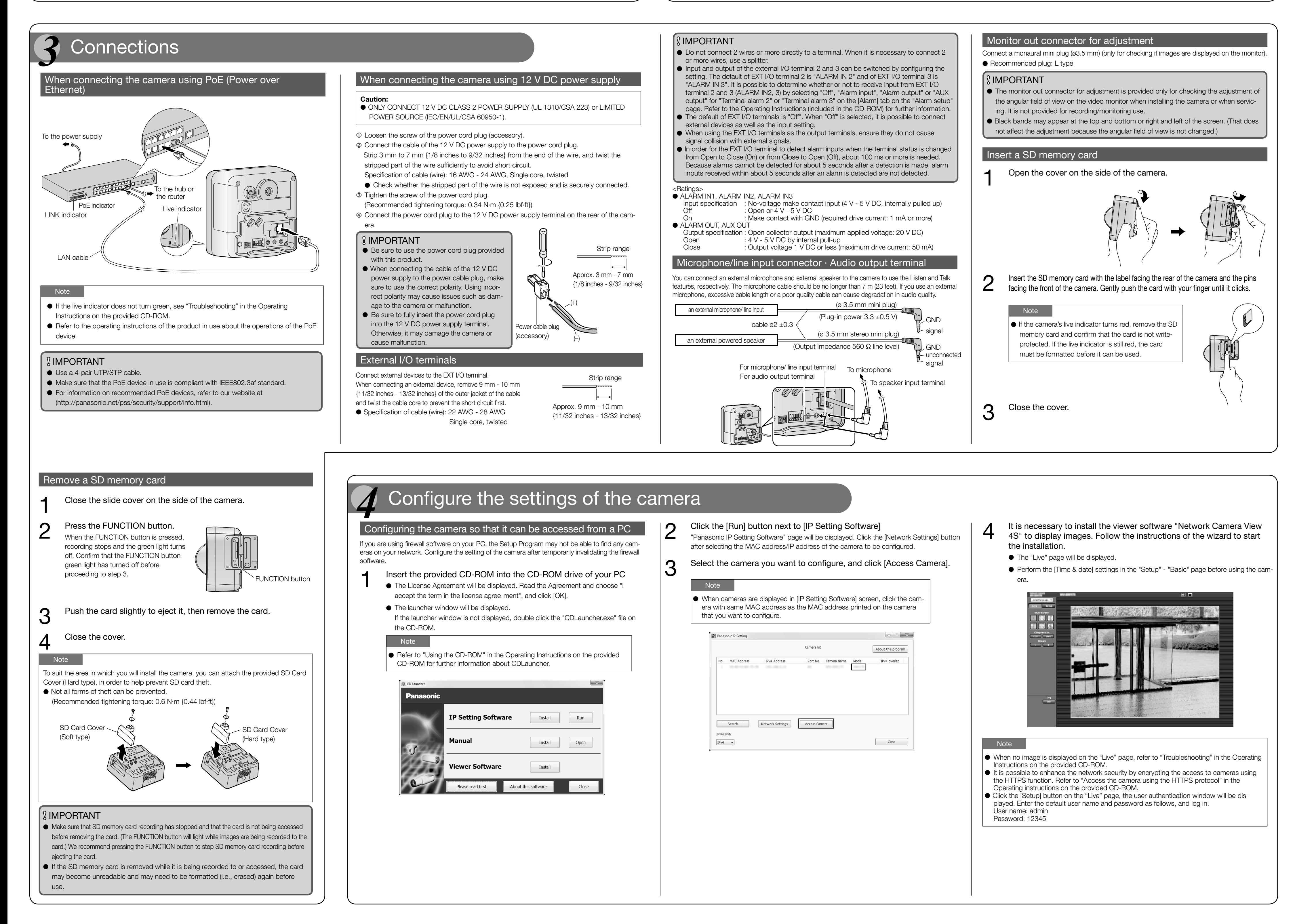

 $5$  Mount the flexible stand firmly to the ceiling or wall with screw B (accessory). (accessory).

When mounting the flexible stand to the wall, position the flexible stand so that the  $"\triangle"$ marker is facing upward. (screw B: Minimum pull-out strength (per 1 pc.) 196 N {44.06 lbf})

 $6<sup>4</sup>$  Attach the camera by screwing the threaded mount into the stand<br>mounting hole. mounting hole.

Pass the cables through the connector cover, and then connect all<br>necessary cables (AC adaptor, LAN, audio/video, etc.). Refer to<br>"Connections" "Connections".

 $8<sup>2</sup>$  Adjust the camera position and tighten the flexible stand grip and the tightening screw firmly. the tightening screw firmly.

- 
- Adjust the length of the safety wire when it is taut, and secure it to<br>the ceiling or wall using screw B (accessory) and washer L<br>(accessory) (accessory).

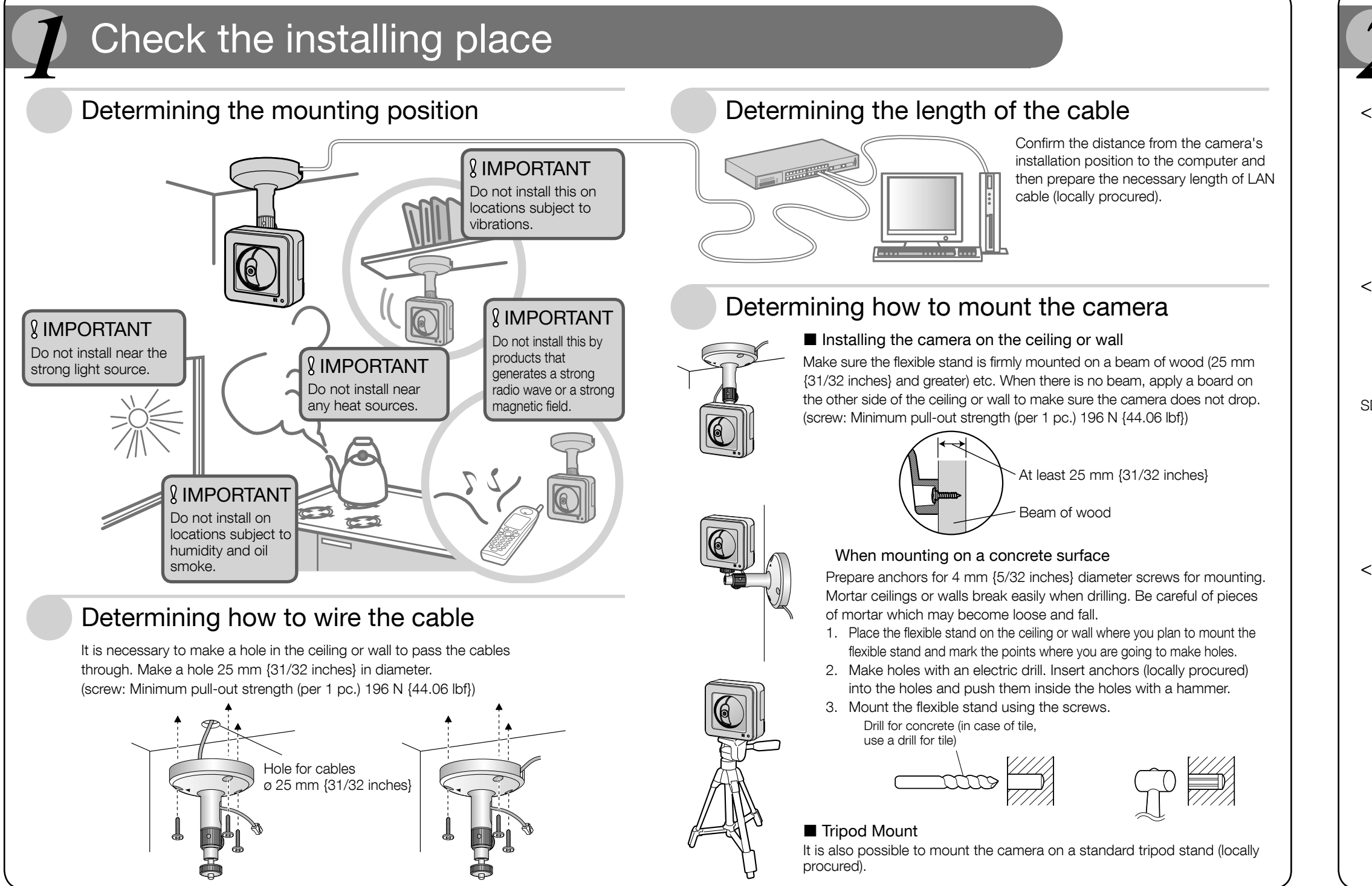

### <Side and bottom view>

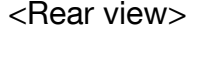

### External I/O terminals

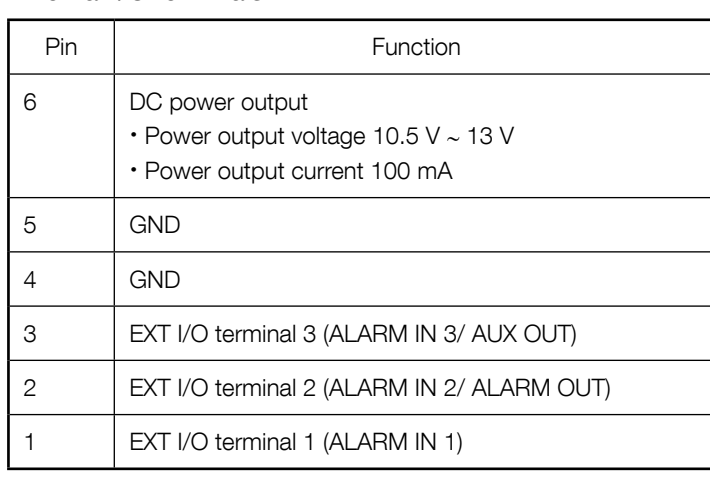

### About the [INITIAL SET] button

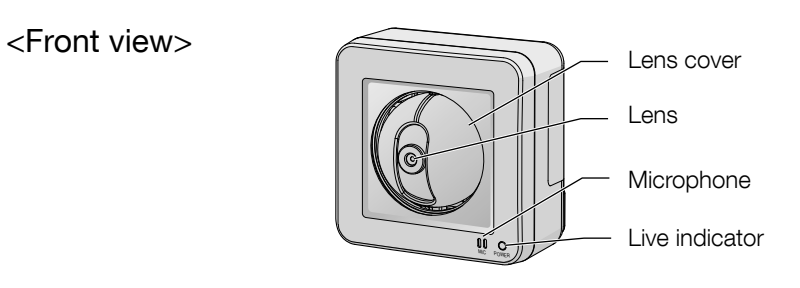

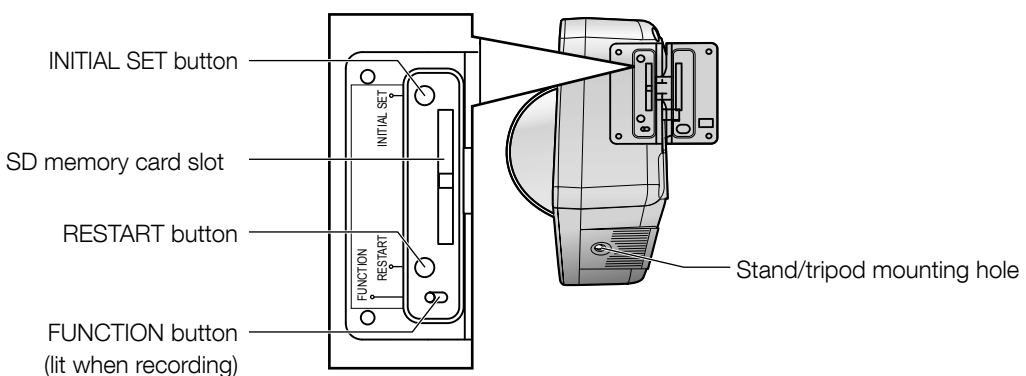

After turning off the power of the camera, turn on the power of the camera while holding down this button, and wait for around 5 seconds or more without releasing this button. Wait around 3 minute after releasing the button. The camera will start up and the settings including the network settings will be initialized. Before initializing the settings, it is recommended to write down the settings in advance. The initialization will be complete when the live indicator stops blinking orange and lights off. Note that the preset position settings and the CRT key (SSL encryption key) used for the HTTPS protocol will not be initialized.

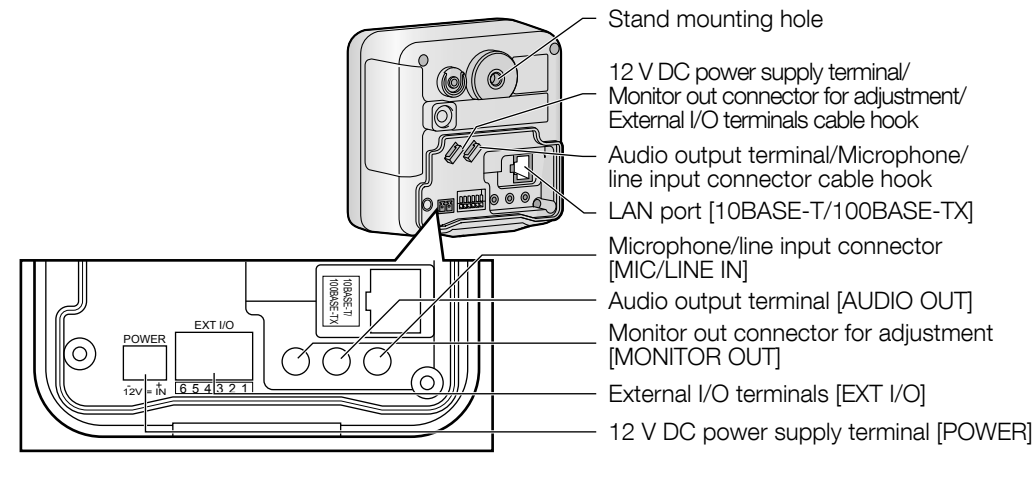

### IMPORTANT

● Do not turn off the power of the camera during the process of initialization. Otherwise, it may fail to initialize and may cause malfunction.

### About the [RESTART] button

When the camera is on, you can also restart the camera by pressing the RESTART button. Press and hold the RESTART button for about one second with a pointed object. Restarting is completed when the camera's pan/tilt performs its initial movement.

### *2* Major operating controls

# *5* Mounting the Camera

### IMPORTANT

When installing the camera, hook the cord of the AC adaptor (locally procured) and the cables for the external speaker/external sensor/mic/video, etc. around the hooks when making connections.

The fixing position of the tightening screw can be adjusted according to the direction the camera is facing and its angle.

Attach the safety wire in a position so that if the camera were to become detached, it would not fall on nearby people. (screw B: Minimum pull-out strength (per 1 pc.) 196 N {44.06 lbf})

### Wiring through a hole made in the ceiling or wall

Make a hole for cables in the ceiling or wall. Secure the safety wire to the camera and pass the cables through the notch. Then follow steps 2, 4 to 9. It is not necessary to remove the tab on the flexible stand. (screw B: Minimum pull-out strength (per 1 pc.) 196 N {44.06 lbf})

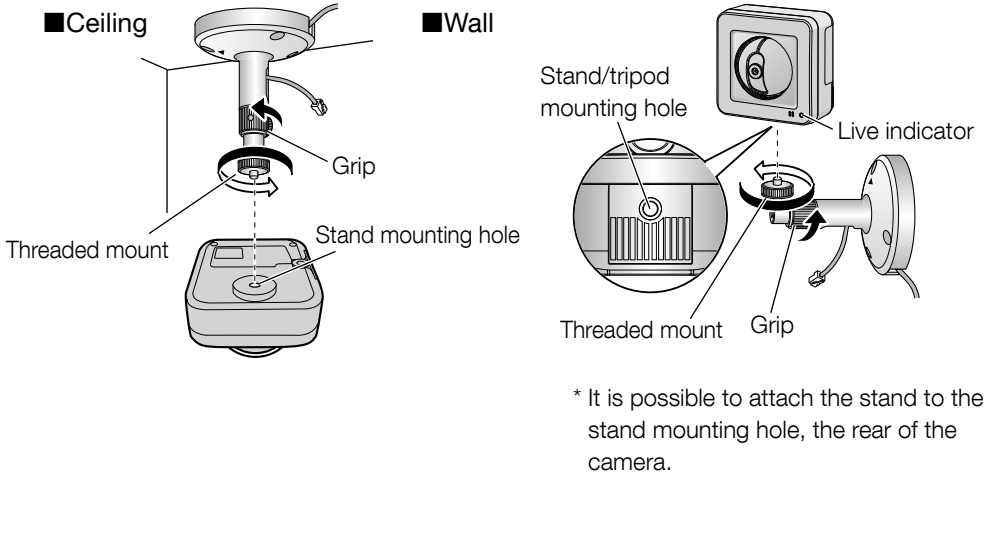

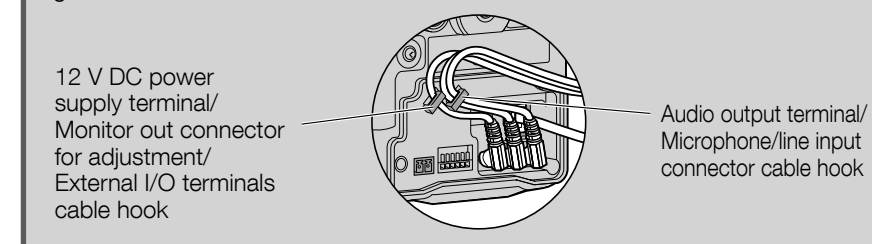

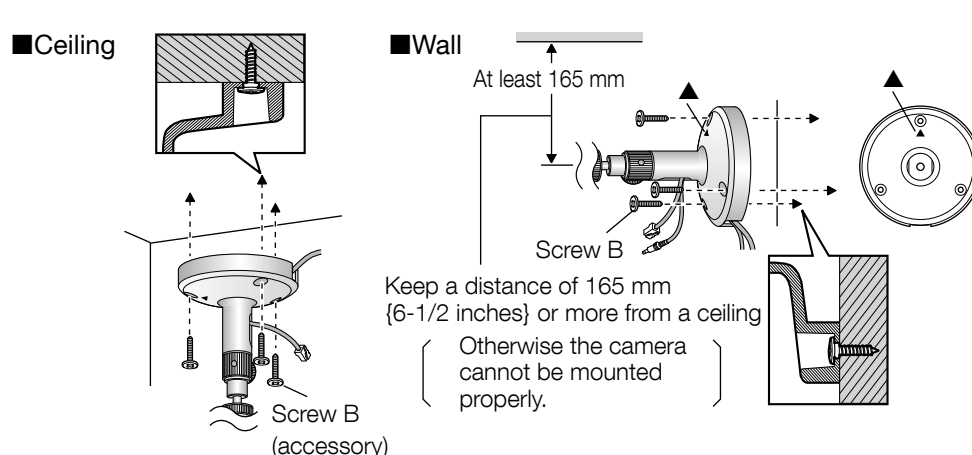

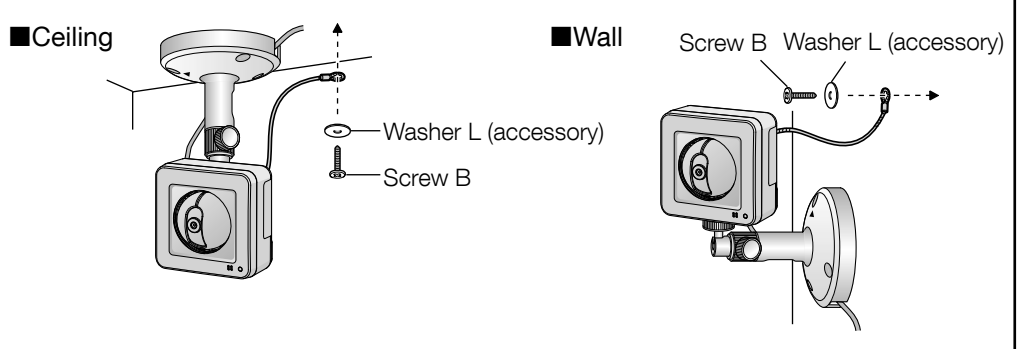

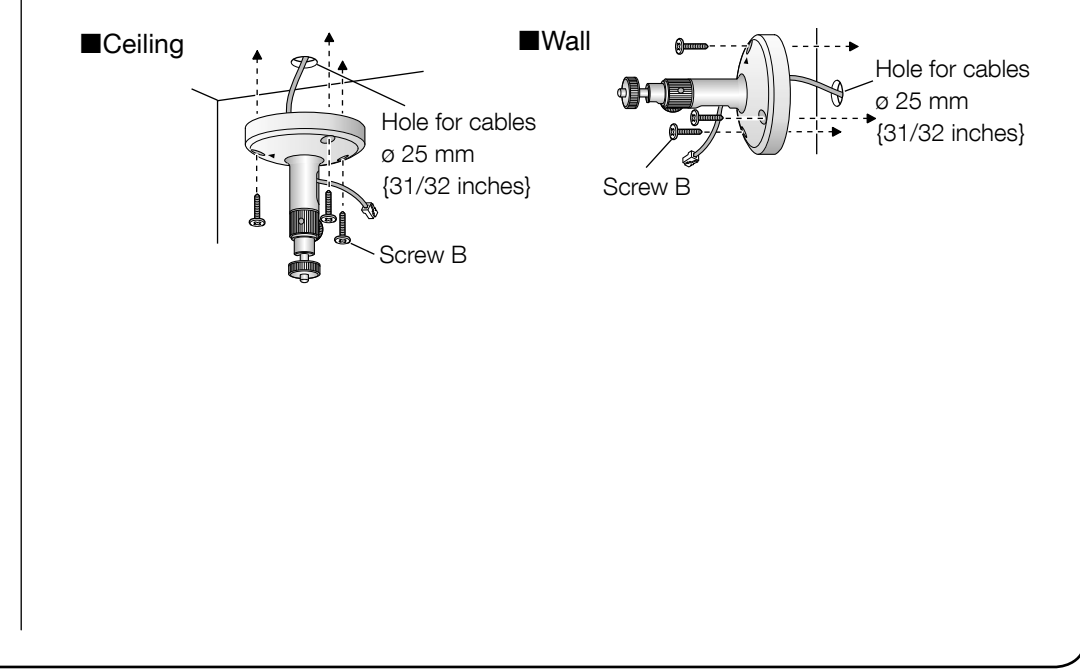

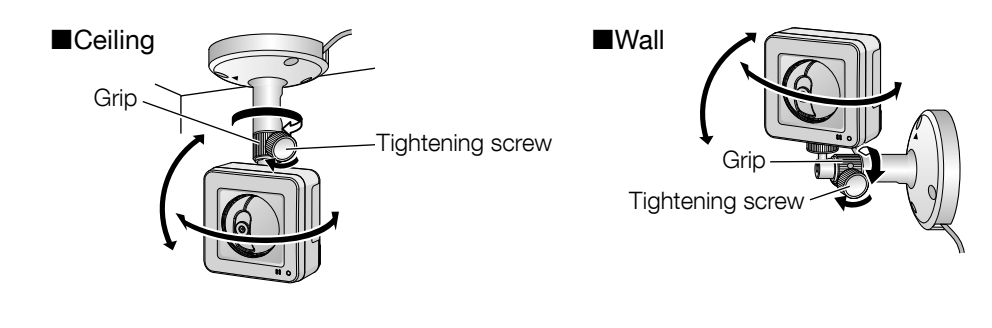